# **INSTRUCTIONS FOR PREPARATION AND SUBMISSION OF THE HONORS THESIS**

### **Preparing Your Manuscript**

1. **Please note**: Your document will be carefully reviewed by the College of Arts and Sciences. If we discover formatting errors, we will electronically return the document to you for corrections.

2. **Preliminary Pages**: These pages may be found in the Forms section on the Emory College Honors Program Blackboard Course. Follow the directions carefully, deleting them when you are done. The easiest way to attach these pages to your thesis is to save the preliminary pages as a PDF and, using Adobe Acrobat Pro, insert them at the beginning of your thesis PDF. **The preliminary pages shouldNOT be numbered**. The body of the thesis follows immediately after the Table of Contents, and the first page of the body is page 1.

If you choose, and I urge you to, fill out the preliminary pages now and send them to me at ec.honorsprogram@emory.edu. I will take a look and make sure they are correct.

3. **Signatures**: A number of the preliminary pages have space for signatures. **Do NOT include signaturesin the electronic copy of your thesis**. Just type the names.

4. **Style Manual**: When a department does not have specific directions or require a specific manual, the general standard is the most recent edition of A Manual for Writers of Term Papers, *Theses, and Dissertations* by Kate L. Turabian. This manual is available in the University Bookstore as are other standard style manuals. The  $6<sup>th</sup>$  edition is available at the library.

5. **Margins**: **All material (text, illustrations, graphs, figures, etc.) must be within the 1" margins.**

6. **Footnotes**: The Honors Committee does not have any preference in the placing of footnotes. However, footnote placement must be consistent throughout the thesis and must conform to the margins specified.

7. **Plates, tables and Figures**: If any of these are included in your thesis, it is necessary to include a list of these items. This list should follow the general style of the Table of Contents. Consult style manual for format. Consult the Turabian style manual if your style manual does not include this information.

8. **Non-printed Sources**: If your thesis refersto items other than books and journals – films, music discs, etc. – then these items should not be mixed into the bibliography, but should be

listed in a separate reference section. Consult recent editions of style guides for information about how to refer to such items.

9. **Page Numbers**: **Page numbersshould be in the upper right hand corner approximately ¾" from the top edge of the paper, in line with the right hand margin. Pages are numbered beginning with "1" on the first page of the text (generally the first page of the first chapter). All pages thereafter must have a number. The preliminary pages must not be numbered.**

10. **Spacing and Font**: Double spacing is required except for block quotes. Acceptable font size is 11 and 12 for the text (excluding foot notes, abstracts and acknowledgements). Please choose a common font (Calibri, Times, Garamond, Georgia, etc.).

11. **Production of Bound Paper Copies**: The library will no longer bind paper copies of theses. Please ask your departmental honors coordinator for your program's requirements on the production of paper copies.

## **Electronic Submission**

**1. Generate a PDF**: The electronic version of your thesis should be a PDF file.

**Create the PDF version of your thesis using the Adobe Acrobat Professionalsoftware** available in Cox Hall's Computer Lab or in your individual departments or programs. Do not use a non-Adobe PDF generator(i.e., freeware or shareware);the long term preservation of PDF files produced using these nonstandard products cannot be assured.

**Do NOT produce the PDF file by scanning pages of printed text**. This creates an "imageonly" unsearchable document that the ETD system cannot process. If necessary, you may scan individual pages that contain tables or figures. If you do, make sure they are inserted at the proper place in the PDF file, and that the quality of the scanned imagesis good.

Your PDF file **must contain the preliminary pages withoutsignatures**.

If you need help with the process of generating a PDF file, please contact the appropriate IT help staff in the Media Lab (4<sup>th</sup> Floor, Woodruff Library).

- 2. Before you proceed, make sure that you have all necessary items:
	- a. Your thesis in **PDF** form including the preliminary pages;
	- b. Any **supplementalfiles** such as datasets, audio, video, etc. (optional) and
	- c. A non-Emory e-mail address where you can be contacted after you graduate.

3. Go to etd.library.emory.edu and login using your Emory network ID and password at the top of the page or select the "Submit My ETD" on the left side of the page (see below).

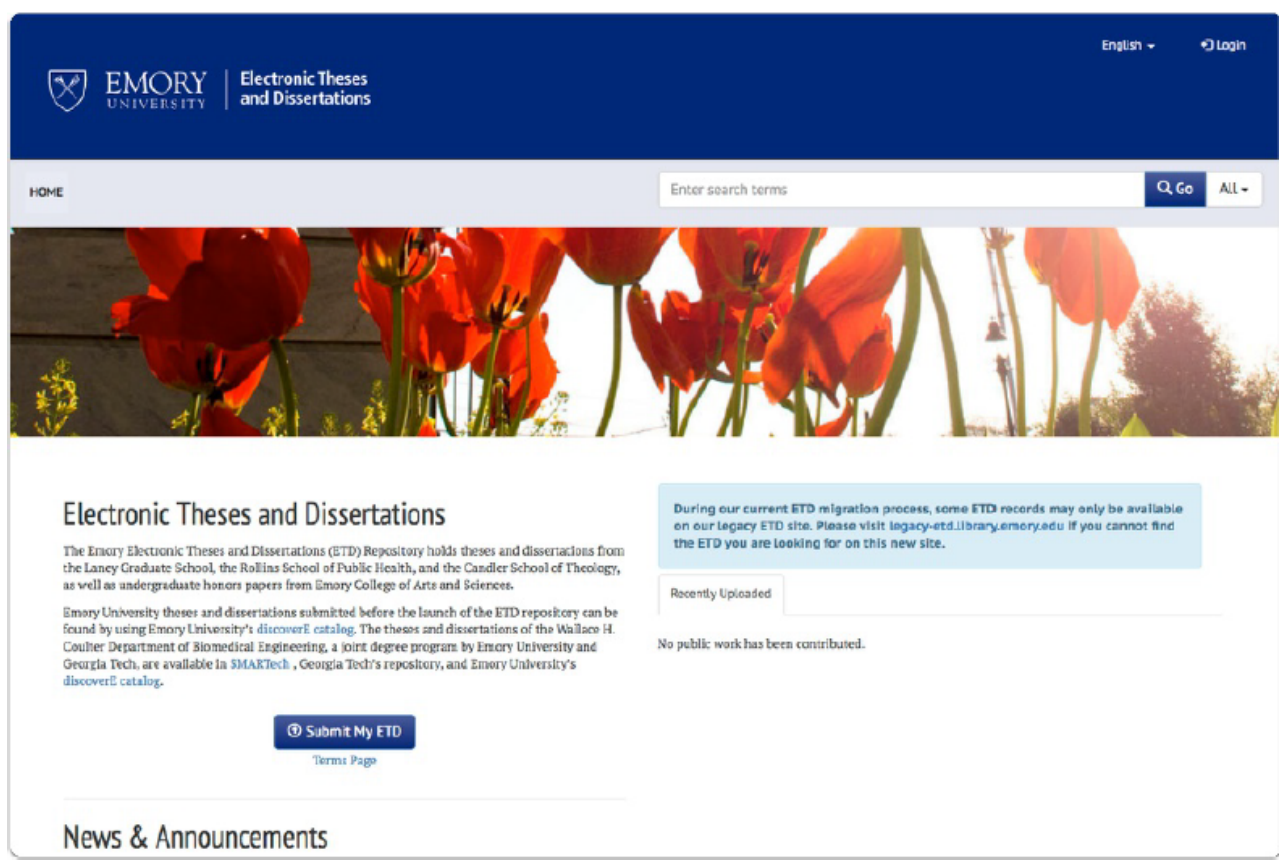

5. You will see eight tabs along the top of the page prompting you to create your work. Click on each tab and complete the fields. (see below) A green check mark will appear in each tab once that page has been completed.

# Step 3. USE TOP EIGHT TABS to create your work.

Click on each TAB, complete the fields, save your work to continue to the next tab.

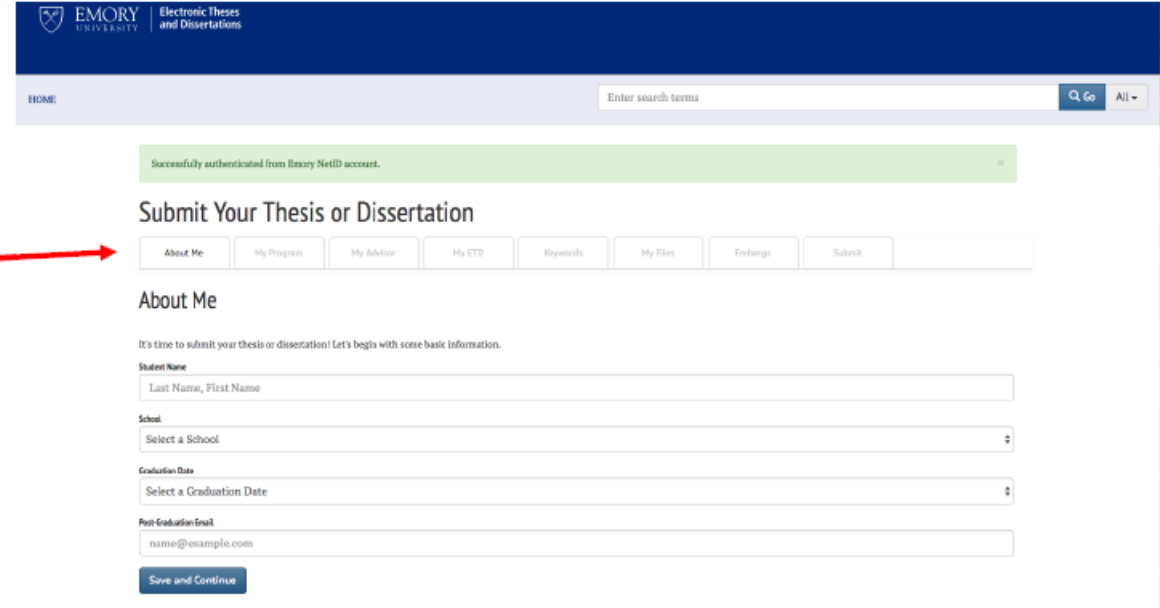

Proceed with your submission by supplying the information requested under each tab. Each completed section will be marked with a green check mark. (see below)

#### **About me:**

The post-graduation email address is especially important. If you are requesting an access restriction (embargo), you will receive an e-mail from the library at that address 60 days prior to the expiration of the access restriction to inform you that your document will be released via the internet. You are responsible for letting the library know if your contact e-mail address changes. (See the QuickGuide to Submitting Your Thesis or Dissertation for more screenshots)

Select Emory College as your school.

#### **My Program:**

Select your Honors major as your Department. Your degree should be either BA or BS and "Honors Thesis" will be your Submission Type.

#### **My Advisor:**

Your committee chair is your thesis advisor. For each faculty member, enter their last name then first name. If you have a non-Emory committee member, make sure to make that designation under "Committee Member's Affiliation". Add committee members as necessary.

#### **My ETD:**

Enter the title, language, abstract and table of contents as directed. Copy and paste your abstract and table of contents into the provided fields. If the spacing is off once they are pasted, make sure to edit accordingly.

#### **Keywords:**

You are required to submit at least one and up to three research fields. Choose the fields by clicking on the dropdown menu.

Enter keywords(or phrases) to help researcherslocate your work in the repository. Enter ONLY one word or phrase in the input box. Click on "+ Add a Keyword" for additional phrases. DO NOT entermultiple words in the box separated by commas. If you are restricting access to your thesis or dissertation, rememberthat the keywords you enter here will not be restricted: they will display in the public record of your thesis. Only one keyword is required, and there is no maximum.

Answer the three copyright questions, and if you have any questions about your use of copyrighted material, contact the Scholarly Communications Office at scholcomm@listserv.emory.edu.

#### **My Files:**

You must upload only one PDF of your thesis, which must include correctly formatted preliminary pages. REMEMBER: Your uploaded documents should not contain signatures, and your preliminary pages should not be numbered.

Supplemental files are not required unless your thesis is accompanied by video, audio, or other supplemental information. If you do not have any supplemental files, ignore this step.

#### **Embargo:**

Make sure you have consulted with your thesis advisor and that the information you check on the website matches that which is in your ETD Repository and Submission Agreement, which is signed by your advisor. If you are not requesting an embargo, select "None – open access immediately." If you are requesting access restriction, your options are 6 mo, 1 year, or 2 years.

If you are unsure how much of your submission to restrict, just select "Files" in the dropdown menu under "Content to Embargo."

#### **Submit:**

Once your record is complete and all items are marked with a green check, you can submit your thesis. Use the "Submit" tab to preview the information you entered on previous tabs. To edit, use the tabs to navigate back to that section and correct the information. Check the Submission Agreement at the bottom of the page, and then you are ready to select "Submit Your Thesis or Dissertation."

6. **My ETD**: The ETD System will send notifications listing the activity related to your submitted record. For example, "Awaiting Approval," "Requires Changes," "Approved," etc. **You have not finished your portion of the ETD submission process until you receive the "Approved" message**.

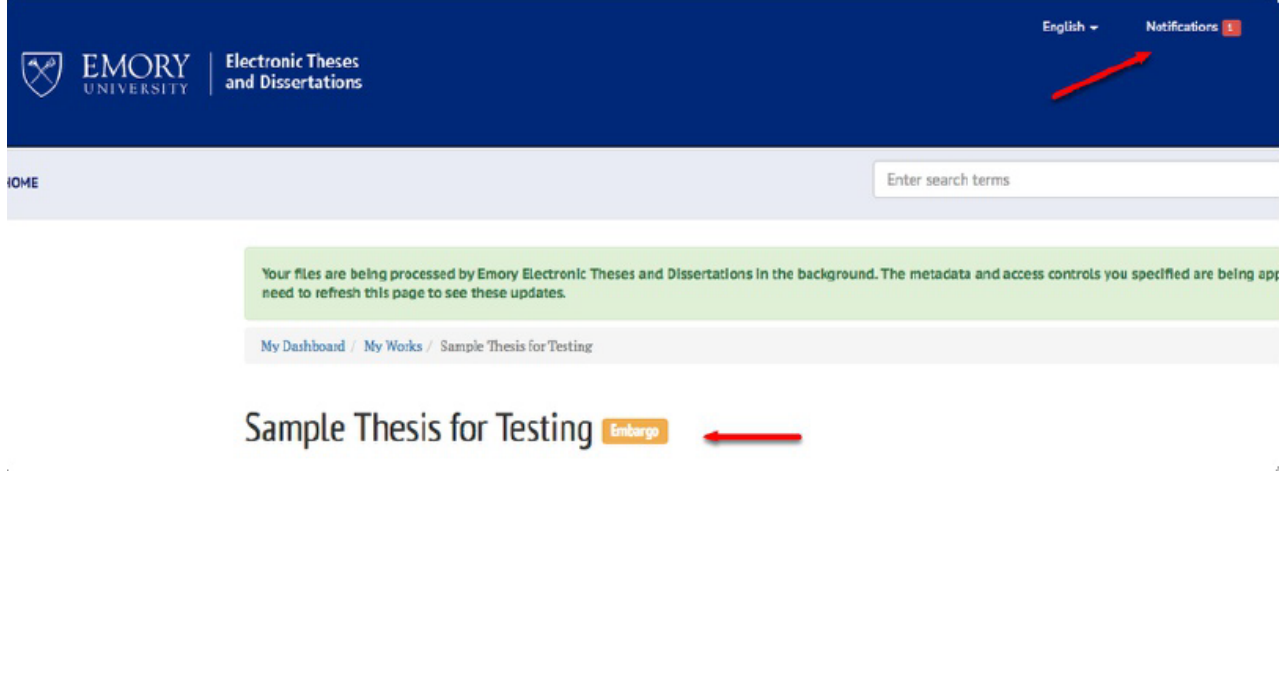

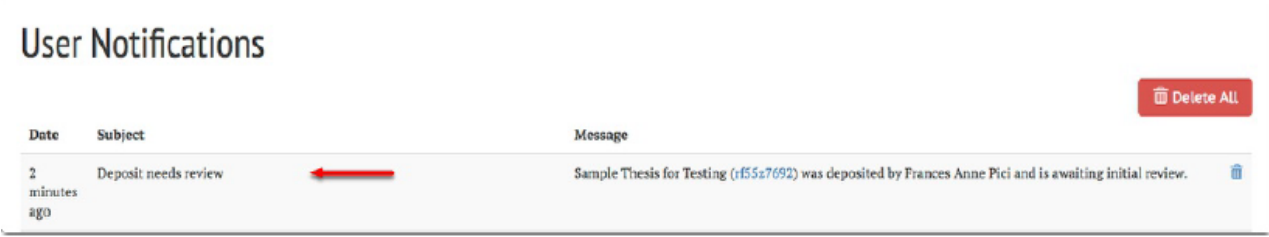

7. **Help**: Please direct questions on electronic submission to ETD Help located here: https://etd.library.emory.edu/contact?locale=enor by using the help form accessible from the ETD Help page on the ETD submission site. Please direct general questions on the submission process to Carlee Beard at ec.honorsprogram@emory.edu.

8. **Completion of your thesis submission does not indicate that you have completed all necessary steps for graduation**. Confirm your graduation status with the registrar—use OPUS and the degree audit to make sure you have required credits, etc. Additionally, your cumulative GPA must be at least 3.5 at the end of your senior year to graduate with Honors.